## **MEGAGAME 64**

*di Marco Pesce*

## **Scuola di videogame Editor musicale**

ultima parte

*Con questa puntata abbiamo finalmente concluso i listati del nostro editor, ma prima di cominciare ad illustrarvi la funzione delle opzioni devo informarvi su alcune modifiche da apportare ai listati precedenti (per fortuna niente di complicato)*

Alla riga 205 il JMP (OLDIRQ) va sostituito con JMP Streff. Alle righe 22050 e 23050 occorre la stessa modifica; inserire tra la label e l'istruzione le seguenti due istruzioni: LDA #00, STA \$FB.

Possiamo cominciare...

Il listato è completamente Basic, ma chiaramente sul dischetto devono esserci anche i due file in LM delle scorse puntate; volendo potete richiedere il disco già pronto all'uso direttamente in redazione.

Le quattro foto riguardano i menu che ci aiuteranno nella creazione delle nostre colonne sonore. Dopo aver aspettato qualche secondo per il caricamento e per il reset di alcuni parametri lo schermo si presenterà come nella foto pubblicata in questa pagina. In questa sezione è possibile creare i blocchi secondo le modalità Rec+ Play, Rec oppure tramite trasfermimento dal buffer. Tutte le opzioni di questa videata si attivano con la pressione dei tasti indicati nei pressi dell'opzione, unitamente al tasto

Commodore e questa regola è valida anche per lo screen dell'edit degli strumenti; per gli screen della gestione file e dell'edit delle musiche il tasto Commodore non deve essere premuto. Questa scelta è stata fatta perché negli screen del tasto Commodore la tastiera è attiva anche in modo musicale e alcuni tasti quindi sono costretti ad avere una doppia funzione.

Esaminiamo le nostre possibilità;

modificare la velocità di esecuzione del brano (tanto più alto è il suo valore, tanto più lenta è l'esecuzione);

- cambiare lo strumento con il quale verranno suonate le prossime note che inseriremo in uno dei blocchi;

cambiare l'ottava base della tastiera musicale;

- cambiare traccia;

scegliere se depositare nei blocchi o nel buffer.

A proposito del cambio traccia, quella «i» accanto al carattere in reverse indica che con quel tasto possiamo inserire direttamente il valore della traccia desi-

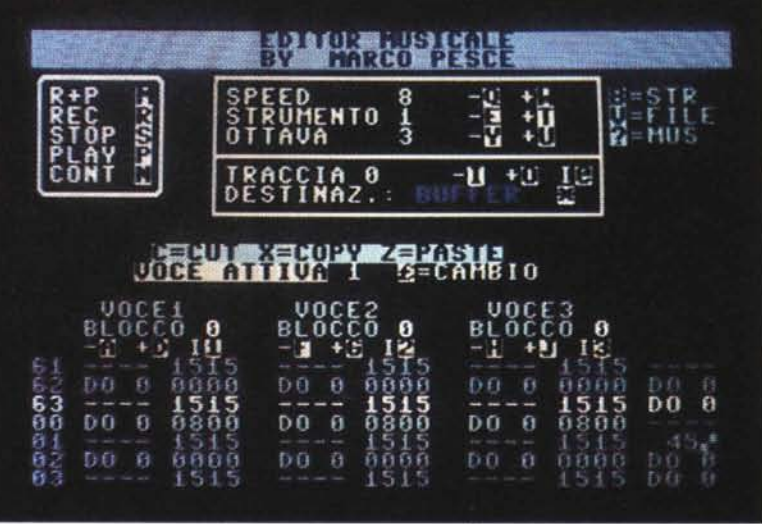

*È disponibile. presso la redazione. il disco Con jl programma pubblicato in questa rubrica completo delle parti in LM. Le istruzioni per l'acquisto* e *l'elenco degli altri programmi disponibili sono a pag.* 263.

998 |FA#="-"THEN2000<br>1990 |FA#="-"THEN2000<br>1001 |FA#="-"HEN2000<br>1002 |FA#="-"HEN2000<br>1002 |FA#="-"HEN2000<br>1002 |FA#="-"HEN2000<br>1002 |FA#="-"HEN2000<br>1002 |FA#="-"HEN2000<br>1002 |FA#="-"HEN2000<br>1002 |FA#="-"HEN2000<br>1002 |FA#= (RSPIRE) 200<br>1889 REPART AND CONSULTANT PRESSURING AND RESULTS AND RELEASE AND RELEASE AND RELEASE AND RELEASE AND CONSULTS AND RELEASE AND CONSULTS AND RELEASE AND CONSULTS AND RELEASE AND RELEASE AND RELEASE AND RELEASE 005UB 1200+605UB1300+605UB1310+605UB1320+605UB130+605UB1340+605  $172)$ (continua a pag.  $\sim$ 20, 0000 200, or and 1 to 8, 1 the English of Refuge 1, 14<br>
20, 0000 200, or and 1 to 8, 1 the English Control in the english of the english of the english of the english<br>
20, 0000 200, and 1 the English Control in the Uni 806 PRINT"(CYN)<br>820 POKECN,1:POKEMA,1:SYS 24576<br>835 PRINT"(HOME) (DOMN)(DOMN)(DOMN)"TAB(33)"(RYS)B(OFF)=STR"<br>835 PRINTTAB(33)"(RYS)V(OFF)=FILE"<br>840 PRINT"(HOME)(DOMN)(DOMN)(DOMN)(DOMN)(DOMN)(DOMN)(DOMN)(DOMN)(DOMN)(DOMN)( N) (DDMN) (DDMN) (DDMN) (RGHT) (RGHT) (RGHT) (RGHT) VOCE1 (RGHT) (RGHT) (RGHT) (RGHT) (RGHT) (RGHT) (<br>RGHT) VOCE2 (RGHT) (RGHT) (RGHT) (RGHT) (RGHT) (RGHT) (RGHT) VOCE3 "<br>T) (RGHT) (RGHT) (RGHT) BLOCEDT) BLOCCO (RGHT) (RGH 720 ΙΕΡΕΕΚ (52000) <>170ΤΗΕΜΕΠΑΤ=DT+1000ΤΟΠΤ+179:1ΡΠΧΕΤ,Ο:ΝΕΧΤ:ΡΠΧΕΕ2000,170<br>740 ΡΟΚΕΩΤ+200,14:ΡΟΚΕΩΤ+300,150:ΡΟΧΕΩΤ+400,84<br>750 ΡΟΚΕΩΤ+300,118:ΡΟΚΕΩΤ+300,152:ΡΟΚΕΩΤ+400,84<br>750 ΡΟΚΕΩΤ+500,118:ΡΟΚΕΩΤ+400,152:ΡΟΚΕΩΤ+700,186<br> 1 A=A+1<br>2 IFREE(52000)=1707HENA=3<br>20 APREX (3280,0:POKE 53281,0:POKE 646,14:PRINT"(CLR)"CHR\$(8);<br>20 ADTO 300

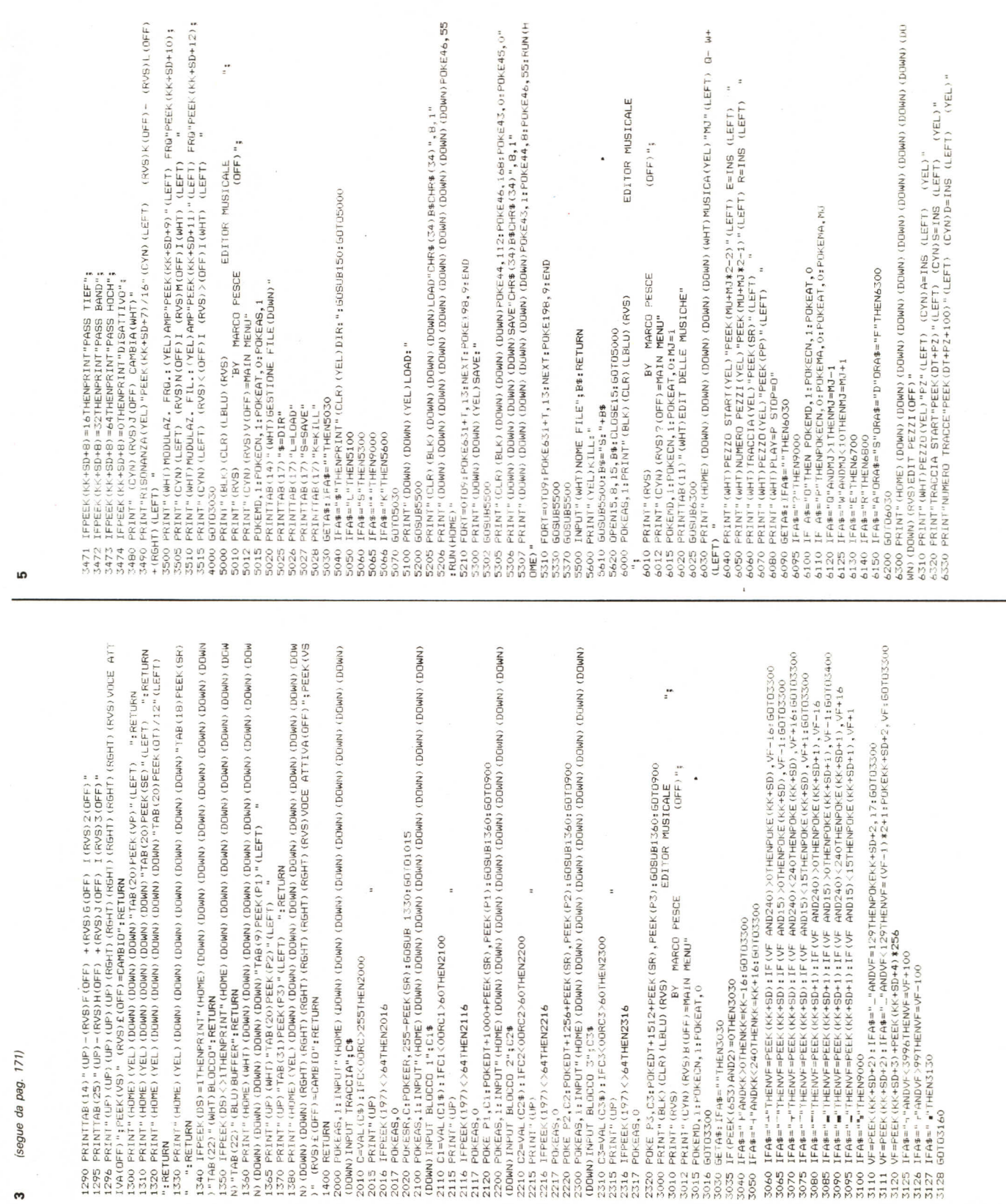

(DOWN) (DOWN) (DOWN) (DOWN) (DOWN) (DOWN) DOWN)DUTY-CICLE''\$A\$±POKEAS,0<br>1990 - Anne (Anne III) (DOWN) (DOWN) (DOWN) (DOWN)<br>1990 - Anne (Anne (Anne I DOWN) (DOWN) (DOWN) (DJWN) (DOWN) (DOWN) (DOWN) (DOWN) (DOWN) (DOWN) (DO 3240 ΡΟΚΕΑS, 1: ΙΝΡΙΓ" (HOME) (DOWN) (DOWN) (DOWN) (DOWN) (DOWN) (DOWN) (DOWN) (DOWN) (DOWN) (DOWN) (DOWN)<br>(DOWN) FOXAL (ADDRESS) (PORT (DOWN) (DOWN) FRO :ARP" (A4:POKEAS,0<br>3242 PRINT" (HOME) (DOWN) (DOWN) (DOWN) (DOWN) 3233 ΡΟΚΕ ΚΚΗΒΟ-10,ΨΕ<br>3254 ΡΟΚΕ ΚΚΗΒΟ-10,ΨΕ<br>1004Ν ΙΟΝΑΝ (DUAN) (DUAN) ΟΠΑΝ ΟΠΑΝΟ (DUAN) (DUAN) (DUAN) (DUAN) (DUAN) (DUAN) (DUAN) (DUAN)<br>1004Ν ΙΟΝΑΝ (DUAN) (DUAN) (DUAN) (DUAN) (DUAN)FILI-AMF";AR-FOKEAS,0<br>1261 ΡΕΙΝΤ (AR-F 3244 ΒΟΤΟΣΣΟΟ<br>12044 ΒΟΤΟΣΣΟΟ - Α΄ ΗΠΑΣ (HOME) (DOWN) (DOWN) (DOWN) (DOWN) (DOWN) (DOWN) (DOWN) (DOWN) (DOWN) (DOWN)<br>12044 Ο ΚΡΙΔΑΙ (AB) 1 ΠΟΜΑ) (DOWN) (DOWN) (DOWN)FRG1FRG1'\$46:POKEAS,O<br>13251 VF=VAL (AB) 1 ΓΚΛΕΚΟΙΩΝΓΣΟΣΟ 3220 ΡΟΚΕΑS. : ΙΝΡΙΤ" (HOME) (DOWN) (DOWN) (DOWN) (DOWN) (DOWN) (DOWN) (DOWN) (DOWN) (DOWN) (DOWN)<br>(221 V F=DAN 4 AD) IF (CONN) (DOWN) (DRIVETLIFFNO";ARFIDKEAS,O<br>3272 ΡRΙΝΤ" (HOME) (DOWN) (DOWN) (DOWN) (DOWN) (DOWN) (DOW 191 VF=VAL(A\$);IFVF<OURVF>204BTHEN3190<br>192 PRINT" (HOME) (DOWN)(DOWN)(DOWN)(DOWN)(DOWN)(DOWN)(DOWN)(DOWN)(DOWN)(DO<br>1922 PRINT" (HOME)(DOWN)(DOWN)(DOWN)(DOWN)(DOWN)(DOWN)(DOWN)(DOWN)(DOWN)(DOWN) 3300 PRINT" (HDME) (WH / Y<sup>DA</sup>UTE: T.T. "<br>1995) BOKESE - (KYJ& WOFF) + "LEFT)"<br>1995) BOKESE - (KYJ& DOWN) (DOWN) (DOWN) (DOWN) (DOWN) AP"INT(PEEK (KK+SD) /16)" (LEF<br>3400 PRINT" (HDME) DOWN) (DOWN) (DOWN) (DOWN) (DOWN) (DOW 3188 GOTOZ300<br>1994 Г. В СТОДЗО 1897 Г. (НОМЕ) (ДОШМА) (ДОШМА) (ДОШМА) (ДОШМА) (ДОШМА) (ДОШМА) (ДОШМА) (ДОШМА)<br>1896 Г. ДОШМА (ДОШМА) (ДОШМА) (ДОШМА) (ДОШМА)ТААС⊥ДО FILTRO"≰А≆«РОКЕАБ»,О SOLECT PORCE AS A LITTLE FITT ( HOME) (DOWN) (DOWN) (DOWN) (DOWN) (DOWN) (DOWN) (DOWN) (DOWN) (DOWN) (DOWN) (DOWN) ŗ T) (CYN) (RYS) E'ILE'S PATTIX ADAMY ADAMY AUDINY AUDINY ADAINA A="INT(PEEK (KK+SD) /15)" (LE<br>3405 PRINT" (CYN) (RYS) T(DFP) – (RYS) Y (DFF) + "PEEK (KK+SD) ANDIS" (LEFT) ",<br>0410 PRINT" (WHT) S="INT(PEEK (KK+SD+1) /16)" (CY ÷, 3411 PRINTPEEK (KK-SD+1) ANDIS" (LET) ";<br>3415 PRINTPEEK (KK-SD+2) and S" (LET) ";<br>3425 PRINT"-0KWA D'ONDA (YEL)"; KR93P (OFF)+ (WHT)"<br>3421 IFPEEK (KK-SD+2) =17THENPRINT"DLADRA<br>3423 IFPEEK (KK-SD+2) =23THENPRINT"DLADRA<br>3423 MA) (DDMA) (DDMA) (DDMA) (DDMA)", "CCET", "CCET", "CCET", "CCET", "CCET", "CCET", "CCET", "CCET", "CCET", "CCE<br>23200 PDKEKK+8D+5, VF-INT (VF, 2'56) X2564 PDKEKK+8D+6, VF, 2'56<br>2311 VF=PEEK (KK+8D+8) : IFAs="II "ANUVF=0THEN 3160 POKEKK+SD+3,VF-INT(VF/256)\*2561POKEKK+SD+4,VF/256<br>3170 VF=FEEK(KK+SD+5)+FEEK(KK+SD+6)\*256<br>3185 IFA#="|"ANDVF<2048THENVF=VF-100<br>3187 IFA#="|"THEN3199THENVF=VF-100 AN) (DOWN) (DOWN) (DOWN) (DOWN) WN) (DDWN) (DOWN) (DDWN) (DDWN) WN) (DOWN) (DOWN) (DOWN) (DOWN) IFA\$=" |"THEN3240<br>IFA\$=" |"THEN3250 S263 POKE KK+SD+11,VF IFA\$="<"THEN3260 IFA\$=">"THEN3270 234 GOTO3300 3264 GOT03300 225<br>225 3231 \$233

– ANPYT"" (HOMN) (DOWN) (DOWN) (DOWN) (DOWN) (DOWN) (DOWN) (DOWN) (DOWN) (DOWN) (DOWN) (DO<br>(DOWN) (DOWN) (DOWN) (DOWN) (DOWN) (DOWN) (DOWN) (DOWN) (DOWN) (DOWN) (WHT7)5TART":4A≇:4a 6600 INPUT" (HDME) DDWN) DDWN) CDOWN) CDOWN) CDOWN) CDOWN) CDOWN) CDOWN) CDOWN) CDOWN) CDOWN) (DDW) CDO<br>VAL (A\$) LEA CONSEXEST HER6600 CDOWN) CDOWN (DDWN) CDOWN) CDOWN) CDOWN) (DDWN) (WHT)PEZZO";A\$\$:A=<br>6610 GDSUB7000:PZ=A 6720 IF(PEEK(A)+PEEK(A+1))>99THENPDKEA+1,99−PEEK(A)<br>6740 GOTD603-COMP (DDWN)(DDWN)(DDWN)(DDWN)(DDWN)(DDWN)(DDWN)(DDWN)(DDWN)(DDWN)(DDWN)(DDWN)(DD<br>WN)(DDWN)(DDWN)(DDWN)(DDWN)(DDWN)(DDWN)(DDWN)(DDWN)(DDWN)(DDWN)(WHT7)NU%ER 6900 INPUT" (HOME) (DOWN) (DOWN) (DOWN) (DOWN) (DOWN) (DOWN) (DOWN) (DOWN) (DOWN) (DOWN) (DOWN) (DO<br>"I AS EARNEY (DOWN) (DOWN) (DOWN) (DOWN) (DOWN) (DOWN) (DOWN) (DOWN) (MIT)5TRUMENTO N.<br>"I AS EARNAL (AS); I FA<00RAP>15TY 69:10 GCSUB7000<br>WAY COUNTY COUNTY COUNTY COUNTY COUNTY COUNTY COUNTY COUNTY COUNTY COUNTY COUNTY COUNTY COUNTY COUNTY (PO<br>WAY COUNTY COUNTY COUNTY COUNTY COUNTY COUNTY COUNTY COUNTY COUNTY COUNTY COUNTY COUNTY COUNTY :<br>B# 6940 IFTNT(4/2)=4/2THENPOKEC, (PEEK(C)ANDZ40)+B16DT06300<br>6945 POKEC, (PEEK(C)ANDIS)+B11.6:6DT06300<br>WAN YOUWAY (DUWA): DOWN OD DAN YOUWAY (DUWA) (DUWA) (DUWA) (DUWA) (DUWA) (DUWA) (DUWA)<br>WAN YOUWAY (DUWA): DOWN (DUWA) (DUWA PRINT"STRO"PEEK(DT+PZ+200)AND15" (LEFT) ","STR1"(PEEK(DT+PZ+200)AND240)/16"( PRINT"STR2"PEEK(DT+PZ+300)AND15"(LEFT) ","STR3"(PEEK(DT+PZ+300)AND240)/16"( PRINT"STR4"PEEK(DT+PZ+400)AND15"(LEFT) ", "STR5"(PEEK(DT+PZ+400)AND240)/16"( ", "STR7" (PEEK (DT+P2+500) AND240) /16" ( 6365 PRINT"STR10"PEEK(DT+P2+700)AND15"(LEFT) ","STR11"(PEEK(DT+P2+700)AND240)/16 PRINT"STR12"PEEK(DT+PZ+800)AND15"(LEFT) ","STR13"(PEEK(DT+PZ+800)AND240)/16 6375 PRINT"STR14"PEEK (DT+P2+900) AND15" (LEFT) ", "STR15" (PEEK (DT+P2+900) AND240) /16 OUN (NEUT) (HOME) (DOWN) (DOWN) (DOWN) (DOWN) (DOWN) (DOWN) (DOWN) (DOWN) (DOWN) (DO MH1)(DOMH)(CDOMH)(HW)(DOMH)(DOMH)(DOMH)(DOMH)(DOMH)(DOMH)(DOMH))(MH1)7RAOCE"=A 6360 PRINT"STRB"PEEK (DT+P2+600) AND15" (LEFT) ", "STR9" (PEEK (DT+P2+600) AND240) /16" (  $\ddot{\cdot}$  $(OFF)$ "; WN) (DDWN) (DDWN) (UUWN) vuurni.<br>VAL (AB) s IFA (OORA) 255THEN4400<br>6415 APDT-P2 OOS POKEDT+PZ, A<br>6420 IF (PEEK (A) +PEEK (A+100) ) >255THENPDKEA+100, 255-PEEK (A)<br>6420 IF (PEEK (A) +PEEK (A+100) ) >255THENPDKEA+100, 255-PE 8999 GOIO8999<br>9010 PRINT"(RVB) (CLR)(RVB)<br>9010 PRINT"(RVB)<br>9015 POKEAS, 0<br>1020 PRINT"(10000) (DOWN) (DOWN)(DOWN) (DOWN)":GOTOBO1<br>1020 PRINT"(10000) j A\$1 A=VHL (A\$) 1 LFA: OURA)99 IHEN6/100<br>6710 GDSUB7000 ± POKEMU-MJ ¥2−2, A<br>6720 IF (PEEK (A) +PEEK (A+1) ) >99 THENPOKEA+1, 99-PEEK (A) ) 6810 GOSUB7000:PCT-NYUND4771HEN6BUO<br>6815 APMU+NJX2-2<br>6815 APMU+NJX2-2<br>6840 GOTO6OS(A)+PEEK(A+1))799THENFOKEA+1,99-PEEK(A) PRINT"STR6"PEEK(DT+PZ+500)AND15"(LEFT) PRINT" (RVS)F=CAMBIO STRUMENTI(OFF)" **ERETURN** 6510 GOSUB7000:POKEDT+PZ+100,A<br>6520 IFA+PEEK(DT+PZ)>255THEN6500 =VAL (A\$): IFA<00RA>255THEN6500 IFA\$="A"THEN6600 IFA\$="S"THEN6400 IFA\$="D"THEN6500 IFA\$="F"THEN6900 GDT06030 6530 GDTD6300 LEFT) LEFT) LEFT) LEFT) 6385 6345 6350 6355 6370 6376 6390 6400 6395 6397

 $2FADY$ .

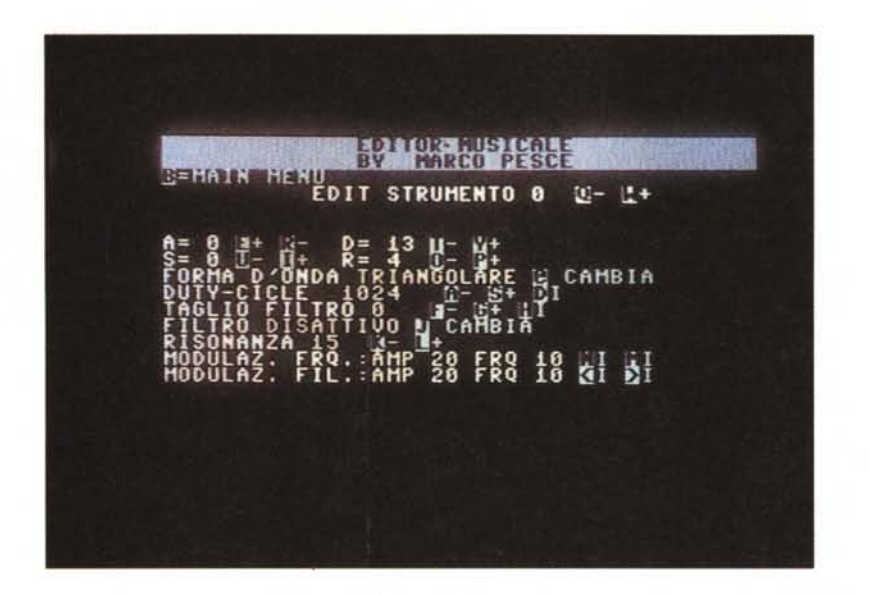

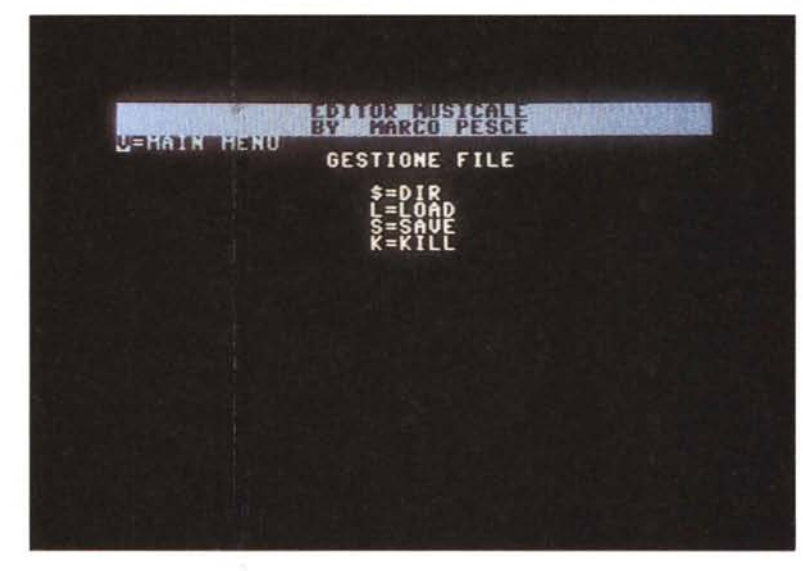

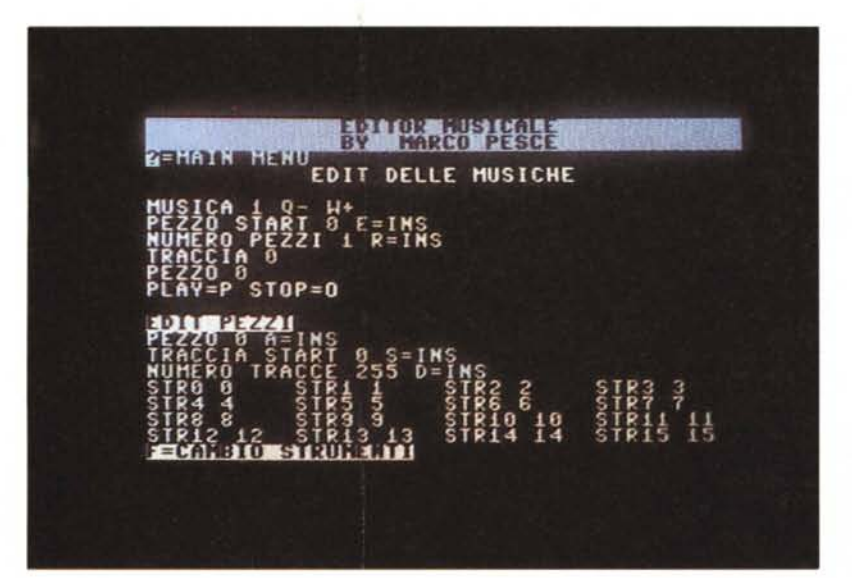

derata (tramite input) e questo vale anche per le altre opzioni che hanno la «i»; in tal modo è meno faticoso raggiungere determinati valori, considerando anche che, essendo il programma scritto in Basic, la risposta agli input non è delle più rapide (per fortuna l'input della tastiera musicale è in LM). Il grup petto di tre opzioni visibile in alto a destra permette di passare agli altri screen (b=edit strumenti, v=gestione file, ?=edit musiche).

Passiamo allo screen per l'edit degli strumenti. Come accennato anche qui le opzioni si attivano unitamente al tasto Commodore e le modifiche ai paramet possono essere verificate In tempo reale suonando con la tastiera (cioè con la fila di tasti «QWERTY ...»). Il filtro si attiva solo se il valore della frequenza di taglio è diverso da zero. Quando siamo soddisfatti del nostro nuovo set di strumenti possiamo tornare al menu principale e continuare con l'edit dei blocchi. La sezione di gestione dei file ci consente di esaminare la directory del dischetto e di cancellare (kill) file indesiderati, oltre chiaramente al salvataggio del nostro lavoro oppure al caricamente di uno lasciato in sospeso. Il file che ritroveremo sul dischetto in caso di Save è tutto quanto occorre per riascoltare le musiche a nostro piacimento anche senza l'ausilio dell'editor, owero comprende anche la routine IRQ che, ripetiamolo per i distratti, può essere inserita in un qualunque vostro elaborato (videogame o altro...). L'ultimo menu è quello che ci permette di «montare» il nostro film... pardon, le nostre musiche. Ognuna delle 10 musiche a disposizione deve essere composta da un «pezzo iniziale» e da un certo numero dei pezzi seguenti; ogni pezzo è composto da una traccia iniziale e da un ... certo numero di quelle seguenti più da un nuovo «ordinamento» degli strumenti. Tutto qui. Ed ora eccovi un elenco delle locazioni che vi serviranno per utilizzare la routine IRQ (se per caso avete intenzione di acquistare il dischetto e quindi non le avete lette dai listati):

**Volume=30416:** permette di alterare il volume di riproduzione (0-15).

**Musatt=30343:** è la musica attiva (è possibile cambiaria in qualunque momento; 1-10).

**Congela=30339:** se posto ad un valore diverso da 0 sospende momentane mente l'esecuzione del brano.

**Vpausa=30362:** rappresenta il numero di cicli IRQ che la routine attenderà prima di eseguire il prossimo blocco; è possibile modificarla per ottenere e'ffetti particolari.

Byte Line W

**COMPUTER MONITOR HARD DISK FLOPPY DISK ACCESSORI** 

**STAMPANTI** 

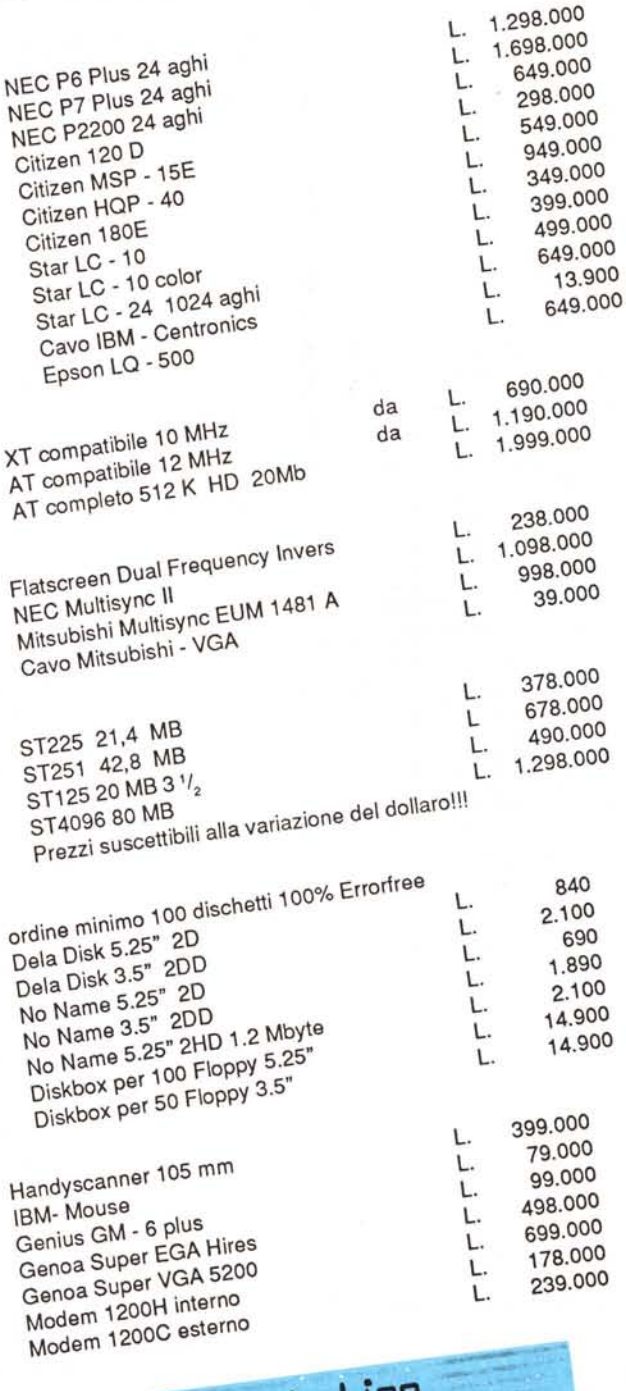

ä,

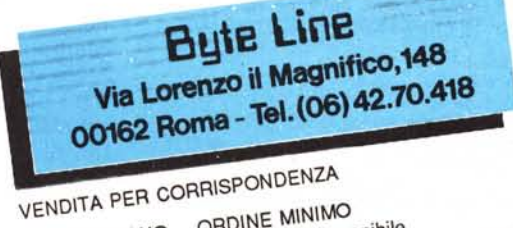

I PREZZI SI INTENDONO AL NETTO DI I.V.A.

ORDINE MINIMO L. 100.000 di imponibile (indicare codice fiscale o partita IVA)